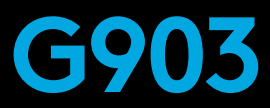

# LIGHTSPEED Wireless Gaming Mouse

# **SETUP GUIDE**

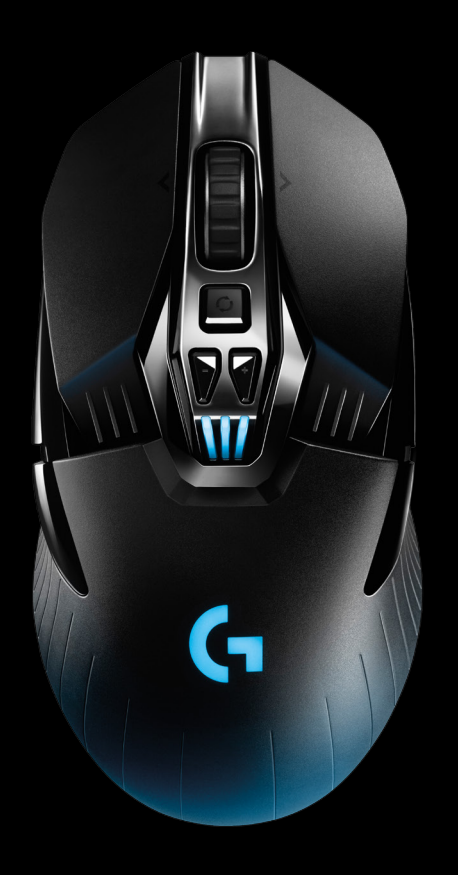

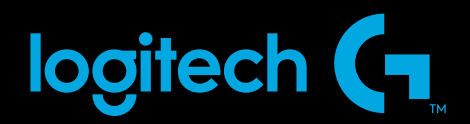

# **ИНСТРУКЦИИ ПО НАСТРОЙКЕ**

**1** Перед использованием мыши снимите защитную пленку с ее нижней поверхности. Эта пленка предназначена для защиты датчика от попадания пыли во время транспортировки. Если пленку не снять, мышь может не работать.

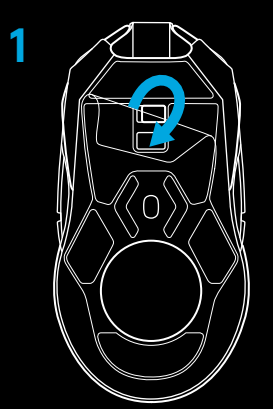

- **2** Беспроводный приемник, USB-адаптер и дополнительный утяжелитель весом 10 граммов находятся в коробке с принадлежностями. Подключите один конец кабеля к ПК, а другой его конец — к USB-адаптеру и приемнику.
	- Приемник также можно использовать, подключив его непосредственно к ПК. Однако в беспроводном режиме рекомендуется использовать кабель и адаптер для получения соединения более высокого качества и быстрого доступа к кабелю для зарядки устройства.

**3** Включите мышь с помощью выключателя питания на нижней поверхности мыши.

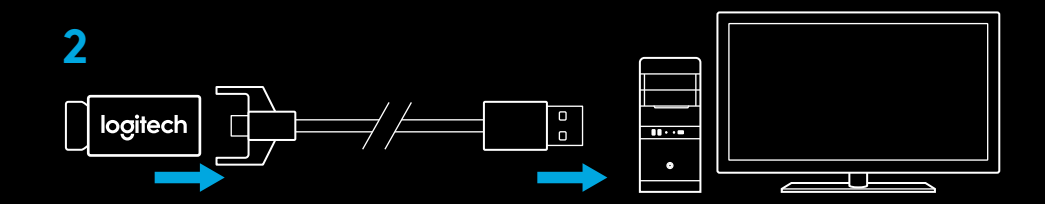

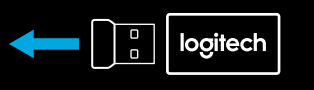

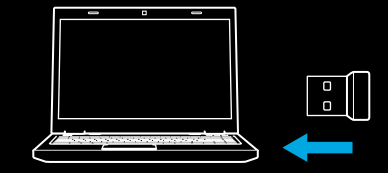

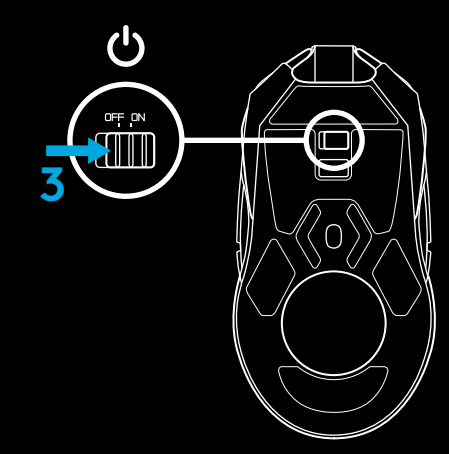

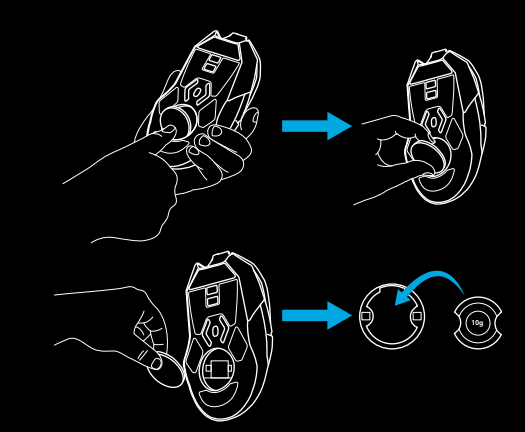

**4** Чтобы зарядить мышь, отсоедините кабель от адаптера и подключите его к порту на передней части мыши. При каждом подключении непосредственно к ПК мышь будет переключаться в режим передачи данных по кабелю. Полная зарядка батареи мыши от USB-порта ПК продолжается примерно два часа.

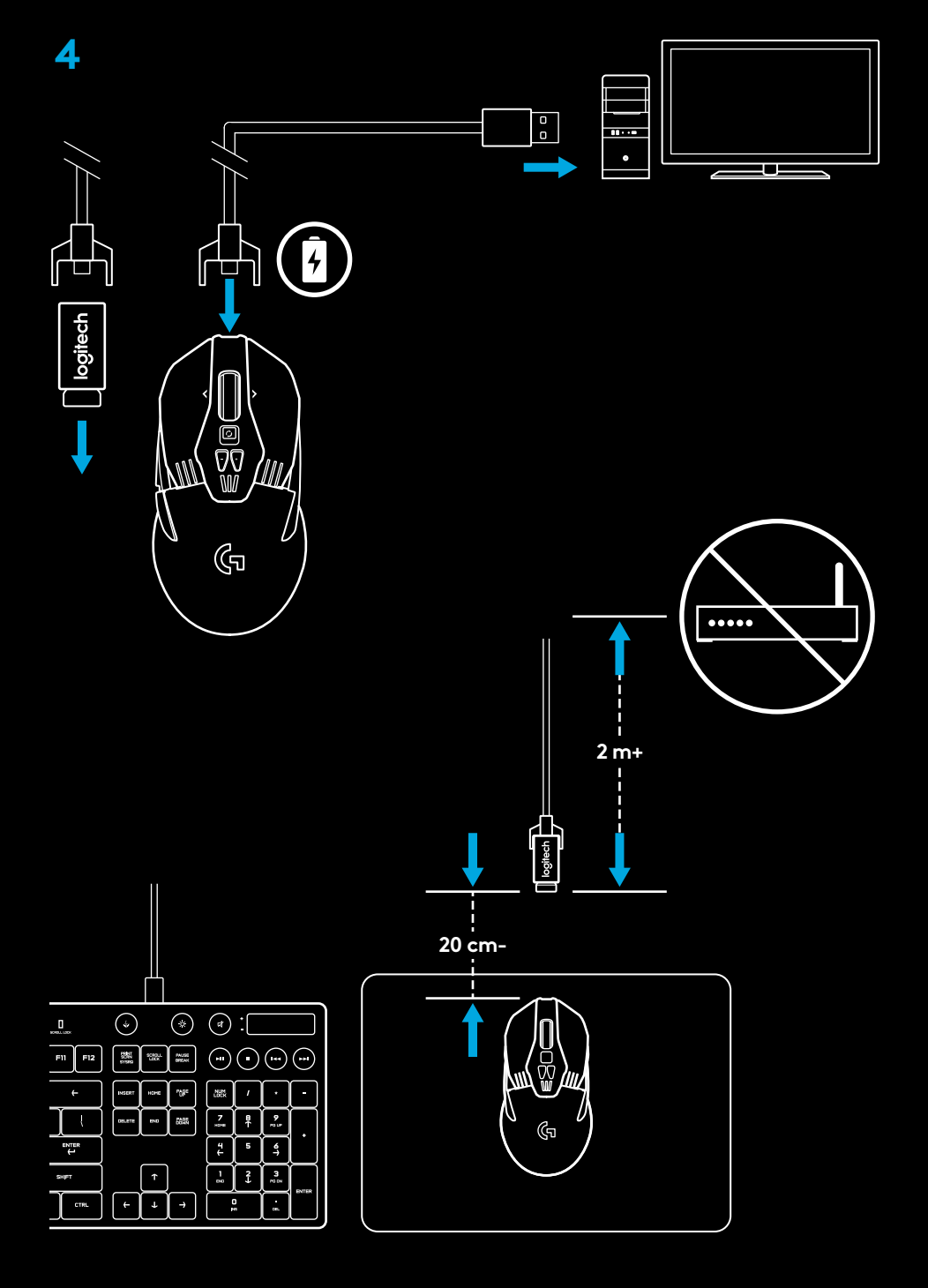

#### **Советы:**

- Мышь и приемник должны находиться на расстоянии свыше 2 м от беспроводных маршрутизаторов или других беспроводных устройств, работающих на частоте 2,4 ГГц. Это сведет к минимуму воздействие шумов посторонних устройств.
- Модель G903 поддерживает беспроводную связь в диапазоне до 10 м. Не рекомендуется удалять мышь от приемника более чем на 20 см, если требуется обеспечить оптимальную производительность в условиях беспроводной среды с посторонними шумами и держать кабель для зарядки под рукой.

# **КОНФИГУРАЦИИ КНОПОК**

Модель G903 поставляется со сменными кнопками и заглушками для кнопок, которые крепятся на мышь с помощью магнитов. Когда они не используются, их следует хранить в коробке. Сменные кнопки можно использовать или не использовать в следующих наборах:

- **1** Для левши
- **2** Для правши
- **3** Без кнопок
- **4** Полный набор кнопок

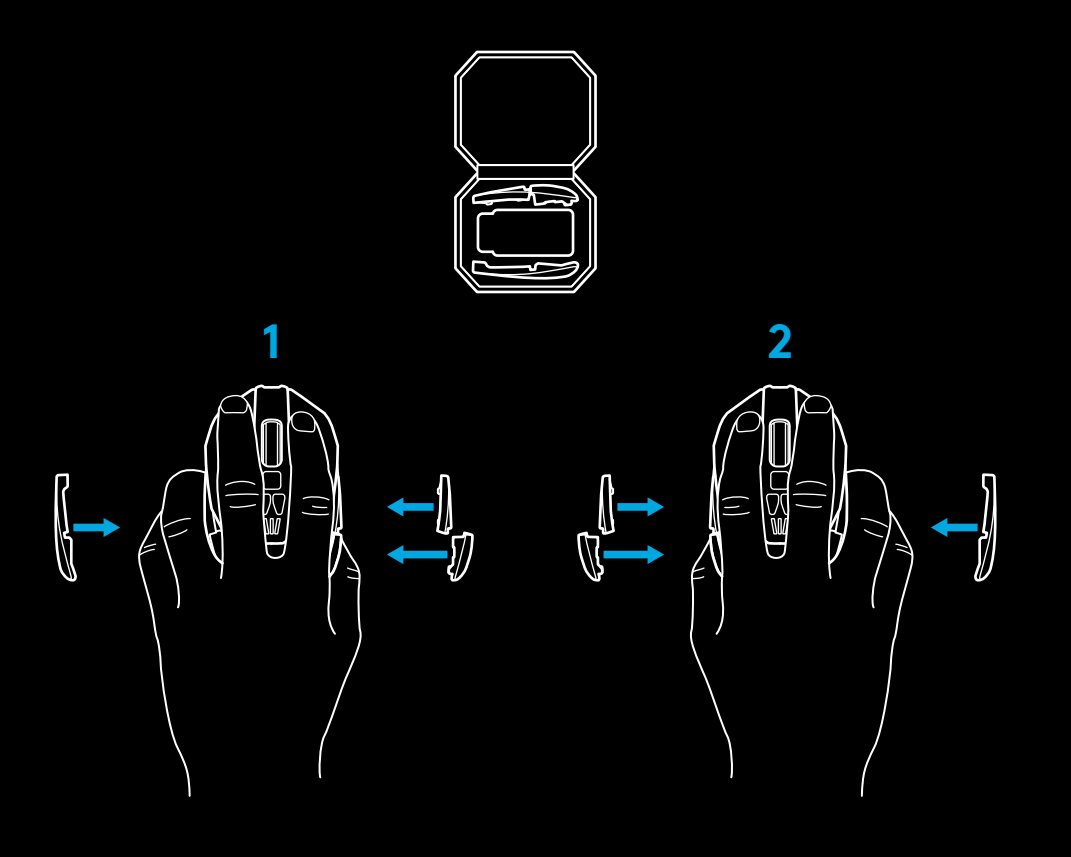

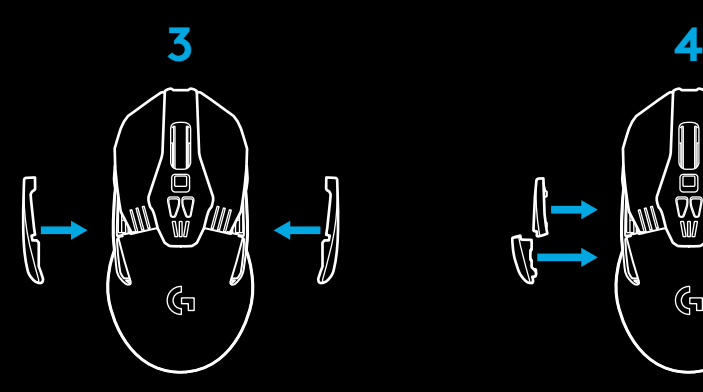

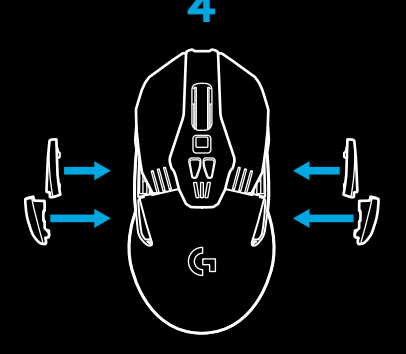

#### **11 ПОЛНОСТЬЮ ПРОГРАММИРУЕМЫХ КНОПОК**

- Влево (кнопка 1)
- Вправо (кнопка 2)
- Нажатие колесика (кнопка 3)
- Назад (кнопка 4)
- Вперед (кнопка 5)
- Назад (кнопка 6)
- Вперед (кнопка 7)
- Прокрутка влево (наклон колесика влево)
- Изменение режима колесика (не программируется)
- Уменьшение чувствительности (кнопка −)
- Прокрутка вправо (наклон колесика вправо)
- Увеличение чувствительности (кнопка +)
- Выключатель (на нижней поверхности мыши, не программируется)
- Выбор профиля (на нижней поверхности мыши, не программируется)
- Крышка отсека для утяжелителя

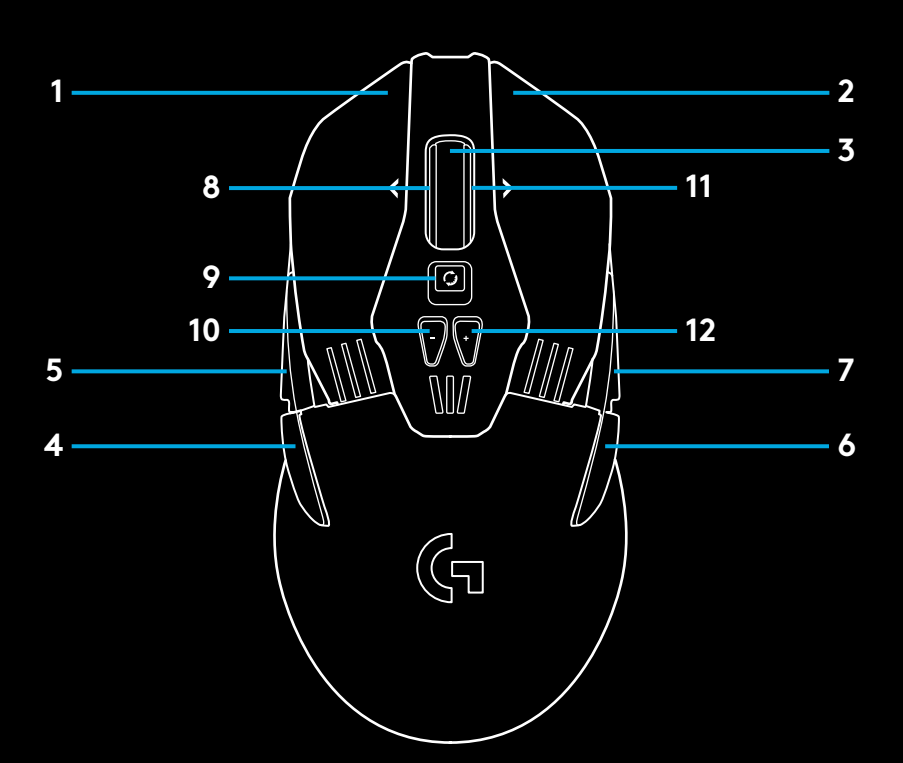

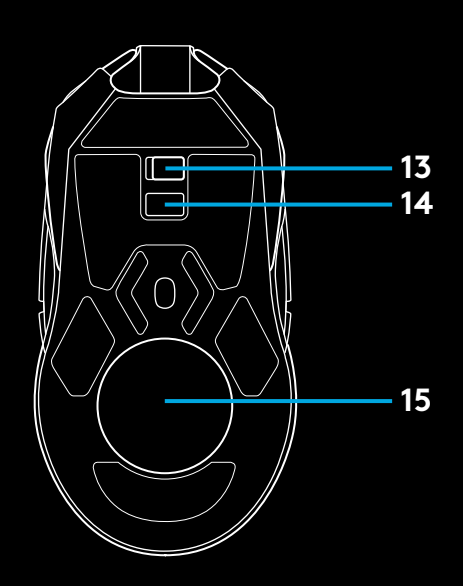

#### **ВРЕМЯ РАБОТЫ БАТАРЕИ В БЕСПРОВОДНОМ РЕЖИМЕ**

Мышь G903 оснащена перезаряжаемой литий-полимерной батареей емкостью 720 мА∙ч. Она дает возможность непрерывно играть на протяжении 32 часов при частоте опроса 1 мс без подсветки или в течение 24 часов при частоте опроса 1 мс с RGB-подсветкой и цикличной сменой цветов\*.

- Уровень заряда можно проверить при включении мыши или назначив для этого специальную кнопку с помощью ПО Logitech Gaming Software.
- Уровень заряда отображается на протяжении 7 с при включении мыши — подсвечиваются цветные деления на индикаторе чувствительности:
	- 3 зеленых деления = 50-100 %;
- 2 оранжевых деления =  $30-50\%$ ;
- 1 красное деление =  $15-30\%$ ;
- 1 мигающее красное деление = < 15 %.

**Совет:** Можно назначить кнопке отображение уровня заряда с помощью ПО LGS.

- Левый светодиодный индикатор чувствительности будет мигать красным, если уровень заряда батареи составит не более 15 %. Когда это случится, подключите мышь к ПК для зарядки.
- Уровень заряда, предельную мощность и приблизительное оставшееся время работы батареи можно проверить в ПО Logitech Gaming Software

\* Время работы батареи и ее емкость зависят от срока использования и режима работы мыши. Перезаряжаемые батареи имеют ограниченное количество циклов зарядки.

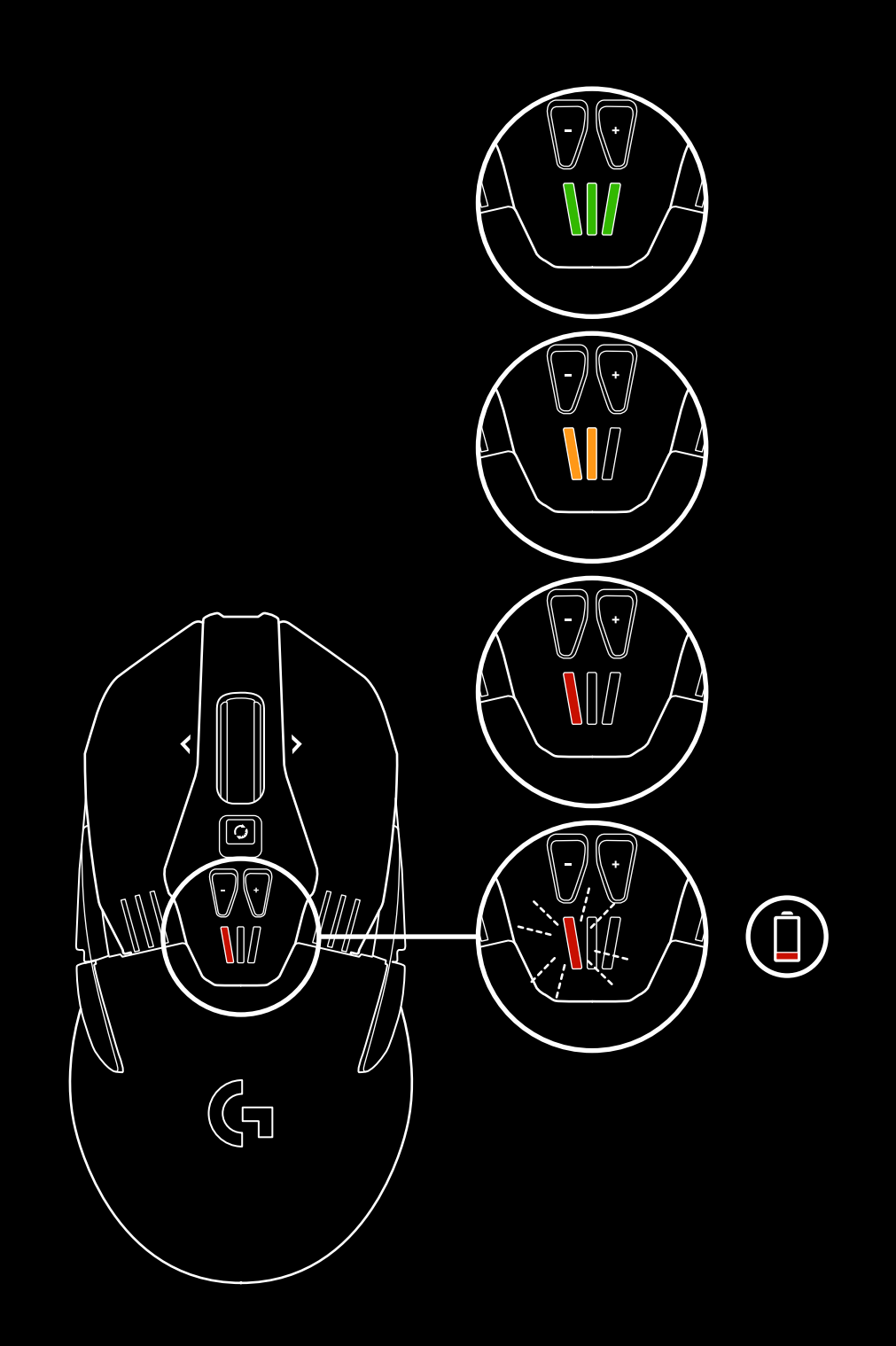

# **ЗАРЯДКА/ПЕРЕДАЧА ДАННЫХ ПО КАБЕЛЮ**

Когда батарея разрядится, подключите мышь к компьютеру с помощью USB-кабеля для зарядки, поставляемого в комплекте. Модель G903 также совместима с системой беспроводной зарядки Logitech G POWERPLAY, которая продается отдельно.

## **ПРОГРАММИРУЕМАЯ RGB-ПОДСВЕТКА**

- У G903 есть две зоны подсветки:
	- **1** Индикаторы чувствительности
- **2** Логотип G

Их цвета можно настраивать с помощью ПО Logitech Gaming Software; кроме того, для подсветки можно выбирать различные эффекты: мерцание, циклическую смену цвета или ровное свечение.

Режимы подсветки можно также синхронизировать с другими поддерживаемыми устройствами Logitech G, на которых установлено данное ПО.

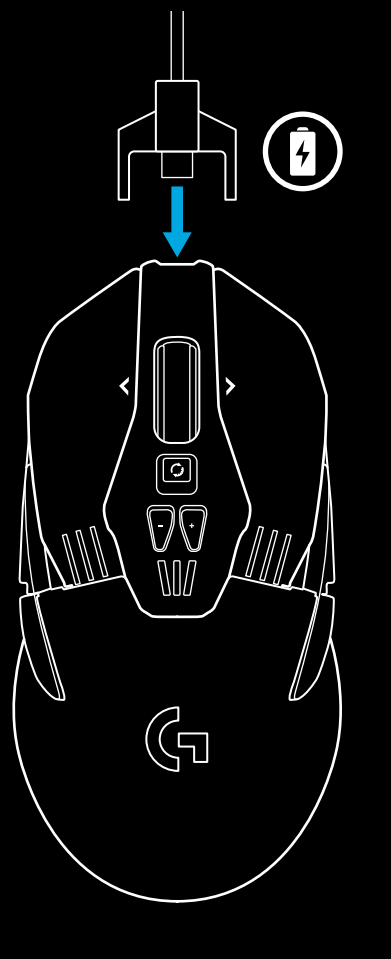

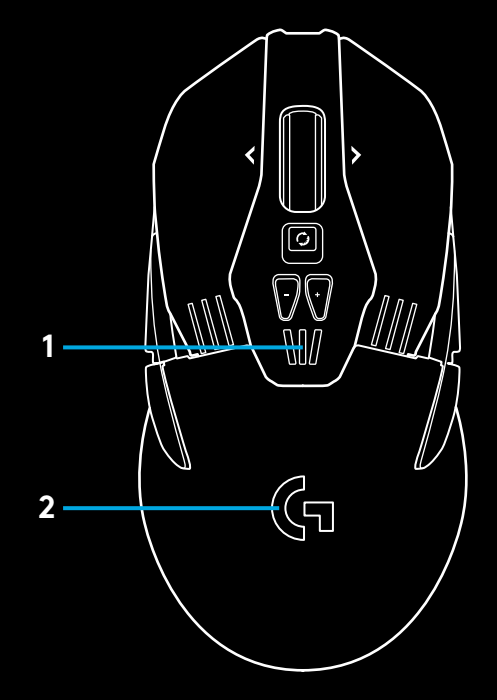

# **ПО LOGITECH GAMING SOFTWARE**

С помощью ПО Logitech Gaming Software можно настроить 5 встроенных профилей мыши G903. В рамках такой настройки можно программировать кнопки, а также задавать различные параметры тип поверхности, цвет подсветки, эффекты подсветки, частоту опроса и режим отслеживания. В каждом профиле мыши G903 можно задать до 5 настроек чувствительности.

По умолчанию в G903 есть один активный встроенный профиль с указанными ниже параметрами.

- Чувствительность (точек на дюйм): 400/800/1600/3200/6400
- RGB-подсветка: циклическая смена цветов
- Частота опроса: 1 мс

## **ИНДИКАТОРЫ ЧУВСТВИТЕЛЬНОСТИ / ВСТРОЕННЫХ ПРОФИЛЕЙ**

О выбранном уровне чувствительности / встроенном профиле сигнализируют три светодиодных индикатора, расположенных под кнопками −/+. На представленном ниже изображении показаны значения, которые могут отображаться на панели индикаторов.

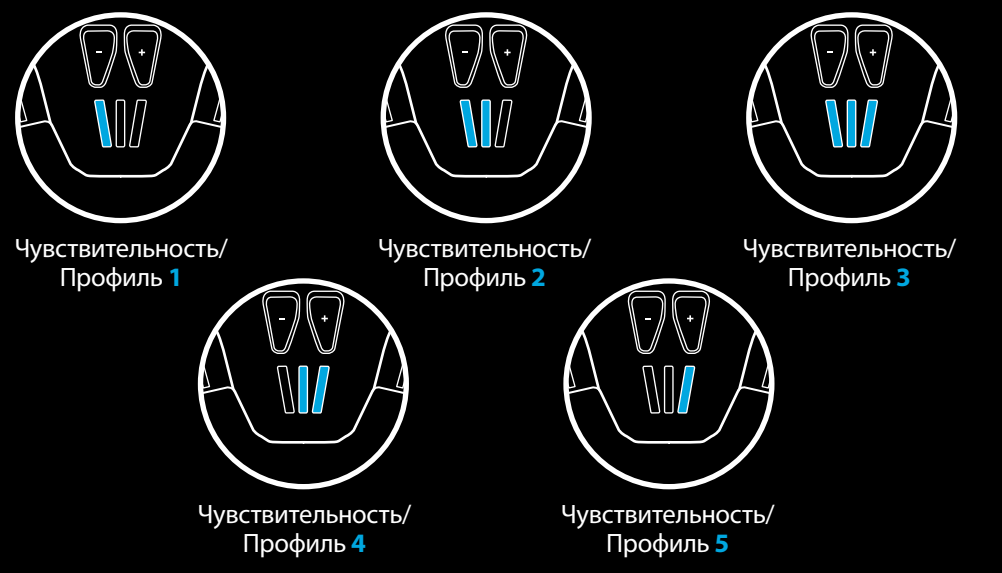

# **КОЛЕСИКО С ФУНКЦИЕЙ СВЕРХБЫСТРОЙ ПРОКРУТКИ**

Мышь G903 оснащена уникальным колесиком от компании Logitech с функцией сверхбыстрой прокрутки и возможностью работы в двух режимах. Нажмите кнопку под колесиком для переключения между двумя режимами.

Изменение режима колесика

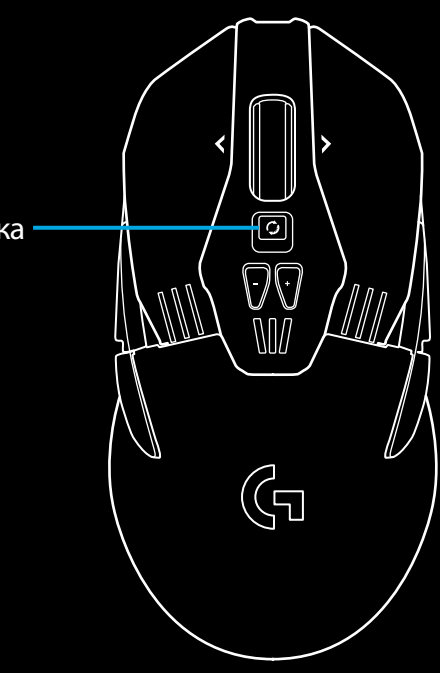

## **ВОПРОСЫ**

http://support.logitech.com/product/g903

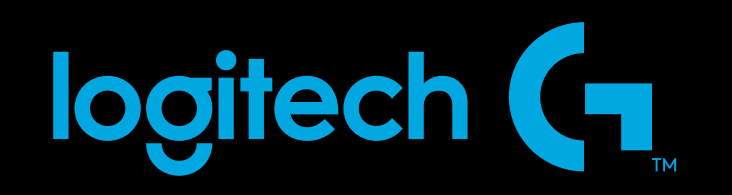

© 2017 Logitech. All rights reserved. Logitech, Logi and other Logitech marks are owned by Logitech and may be registered.<br>All other trademarks are the property of their respective owners. Logitech assumes no responsibilit appear in this manual. Information contained herein is subject to change without notice.

WEB-621-001019.002